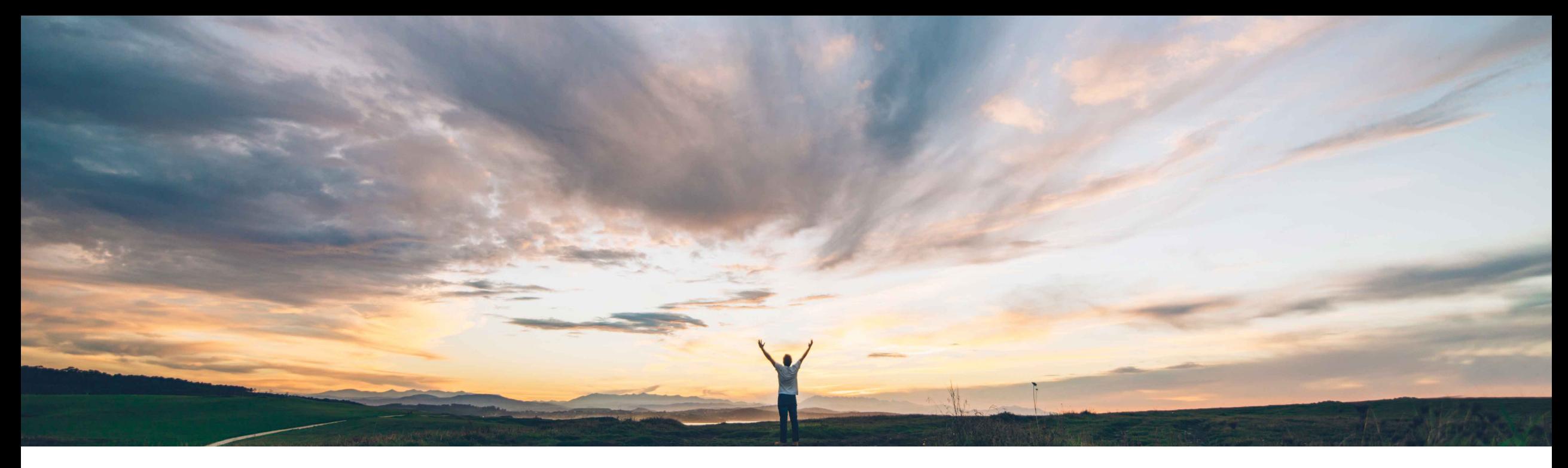

### SAP Ariba

# **Feature at a Glance**

**Editing and resubmitting declined service entry sheets (SES)**

Roberto Valdovinos, SAP Ariba Target GA: November 2018

CONFIDENTIAL

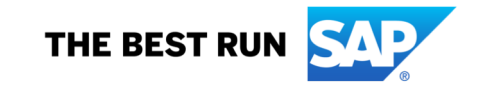

# **Feature at a Glance**

**Ease of implementation** 

Low-touch / Simple

**Geographic relevance Global** 

Introducing: **Editing and resubmitting declined service entry sheets (SES)**

#### **Customer challenge**

The Ariba Network displayed the status of service entry sheets as Rejected if:

- the service entry sheets were declined in the ERP (technical validation)
- the service entry sheets were rejected by buyers (commercial validation).

In both cases, the status of service entry sheets changed to *Rejected*, but suppliers had no way of knowing whether it was declined or rejected. They had to reach out to buyers to understand the actual reason.

#### **Solution area**

#### **Meet that challenge with SAP Ariba**

Suppliers can now differentiate between service entry sheets that were rejected by buyers and those that were declined in the ERP system. Suppliers can edit and resubmit the declined service entry sheets if the buyer administrator allows this.

A new status is created with this feature: "**Failed in External System**"

#### **Experience key benefits**

This feature allow the supplier on Ariba Network to clearly identify and correct problems with a Service Sheet that can occur when it is pushed to the ERP.

#### **Implementation information**

#### **Prerequisites and Limitations**

Operational Procurement / Ariba Network This feature is "on" by default. Requires CIG or CI9 SP2 HF14 for integration to ERP.

# **Feature at a Glance**

# Introducing: **Editing and resubmitting declined service entry sheets (SES)**

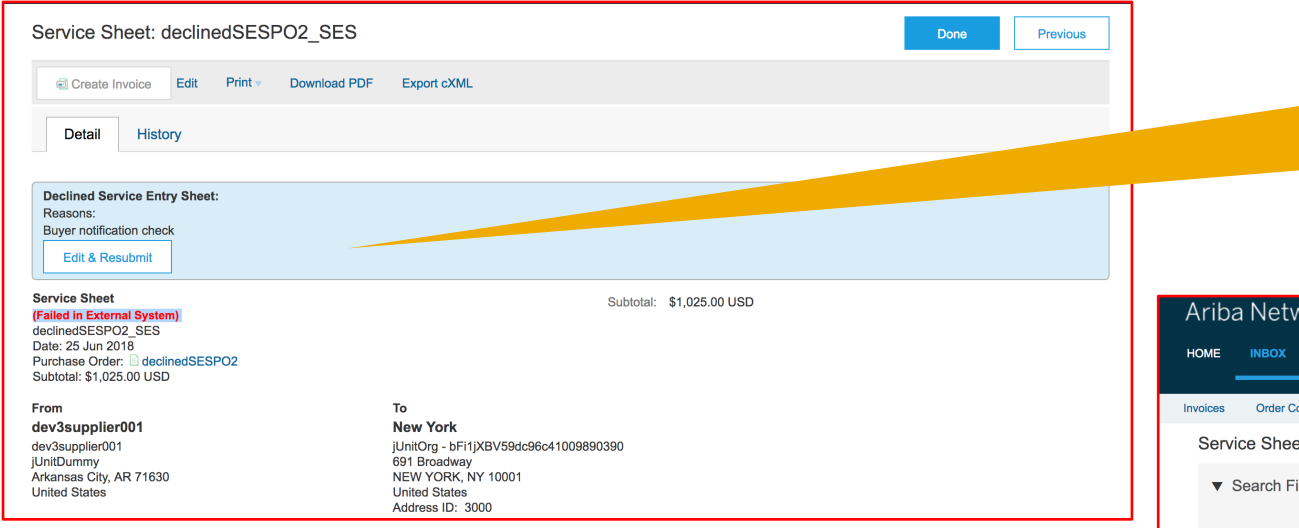

The Search Filters section on the Service Sheets page now displays the **Failed in External System** status in the Status dropdown list.

**User Interface Changes**<br> **Comparisation** On the Details tab of the service entry sheet page, Ariba Network displays the **Declined Service Entry Sheet** section for declined service entry sheets.

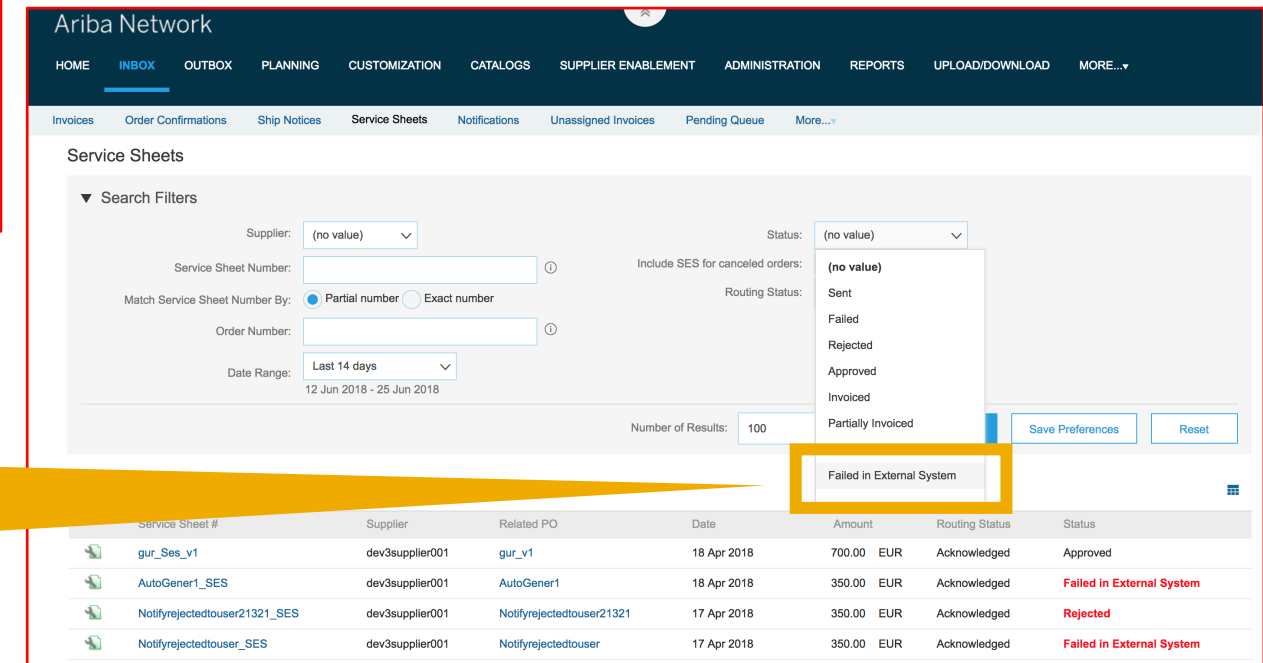

## **Feature at a Glance**

# Introducing: **Editing and resubmitting declined service entry sheets (SES)**

#### **Administrator changes**

On the **Network** tab of the **Notifications** page, the options for service sheet failure are modified to include declined service entry sheets. The revised notification rules are:

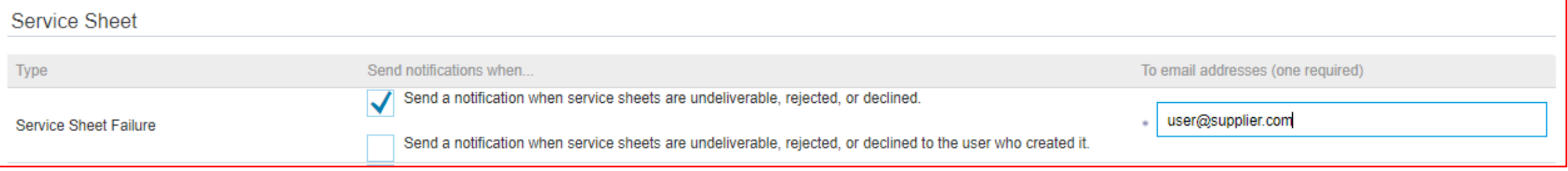

On the **Default Transaction Rules** page, Ariba Network now displays the **Failed in External System** option for the **Allow suppliers to reuse service sheet numbers** rule.:

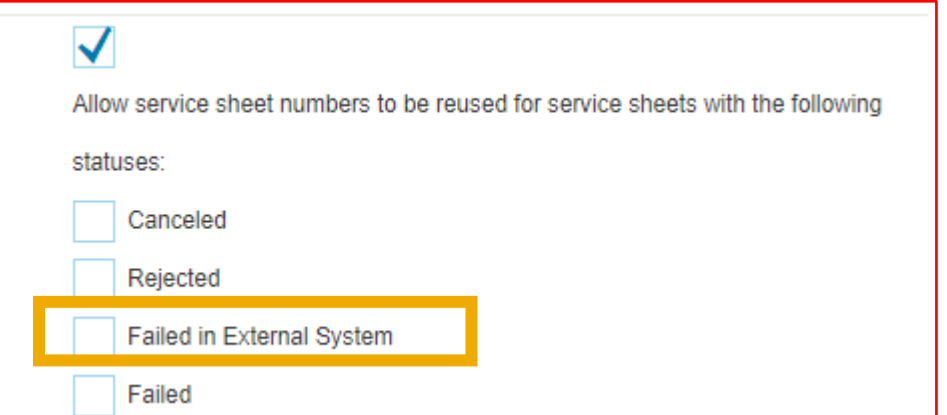